Add Page 1 of 1

## Add

When you add item to the **Supplies-Out grid control**, you effectively reduce the quantity of that item from the **STORE** but at the same time **increase the quantity** of that particular item to the receiving business unit.

## To Add a new Supplies-Out record

- 1. At the **Supplies Masterlist** grid control, position the *highlight bar* to the item (record) you want to *add* in **Supplies-out**;
- 2. At the Navigation Panel, click Supplies-Out;
- 3. At the Supplies-Out menu bar, click Add;
- 4. A dialog panel (data-entry form) will slide from the right side of the screen;
- 5. Fill-up the remainder of the fields that are empty, as most of it are system-filled;
- 6. When done, click Ready to Save;
- 7. Once enabled, click Save Data.

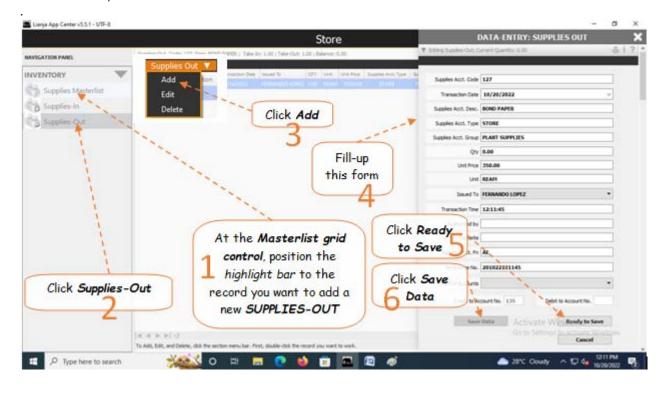